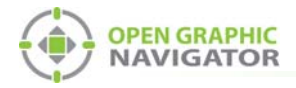

# **1.0 OpenGN Tips and Tricks**

This document describes some tips that will help OpenGN run smoothly.

**Note:** This document applies to OpenGN version 2.3.5.7.

### **1.1 Use the same Windows account**

The Windows account that you used to install OpenGN must be the same account that you use to run OpenGN. Do not run OpenGN in a different Windows account.

### **1.2 Restart the computer after making configuration changes**

Restart the computer after you open the configuration or settings windows, even if you do not make any changes to the configuration or settings.

1. If **UL Lock** is enabled, enable the taskbar by clicking the **Taskbar** button.

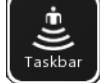

- 2. Quit OpenGN.
- 3. Restart the computer.

### **1.3 Ack All**

**•** After you click **Ack All**, wait for OpenGN to finish acknowledging all the messages. The button turns green while OpenGN is acknowledging messages, and then turns black when OpenGN is finished.

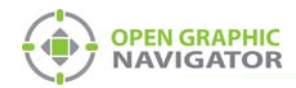

## **1.4 Use Supervised Mode**

Always use **Supervised Mode** (in **Display Settings**). **Non-Supervised Mode** can cause OpenGN instability.

- 1. Click the **Config** button.
- 2. Click the **Settings** button in the lower right-hand corner of the Configuration window.
- 3. Click **Display Settings**.
- 4. Select **Supervised** under **Supervision Mode**.

#### **1.5 Disable screen savers**

- **•** Disable all screen savers and sleep functions on the computer running OpenGN.
- **•** Disable the OpenGN screen saver:
- 1. Click the **Config** button.
- 2. Click the **Settings** button in the lower right-hand corner of the Configuration window.
- 3. Click **Display Settings**.
- 4. Unselect **Enable Screen Saver**.